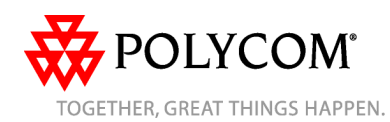

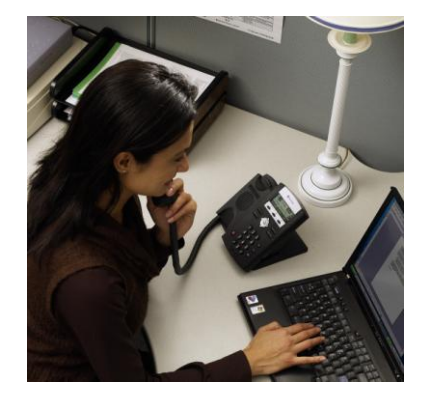

# **SoundPoint® IP 32x/33x**

*Guide d'utilisation rapide*

Fonctions de base du téléphone Personnalisation du téléphone

S'applique aux téléphones s'exécutant sur SIP version 3.1.3 ou ultérieure.

Pour obtenir des informations détaillées, consultez le Guide de l'utilisateur du téléphone SoundPoint IP 32x/33x, accessible sur : [www.polycom.com/support/voicedocumentatio](http://www.polycom.com/support/voicedocumentation/) [n/](http://www.polycom.com/support/voicedocumentation/)

©2009 Polycom, Inc. Tous droits réservés. *Polycom, le motif du logo Polycom et SoundPoint sont des marques déposées de Polycom, Inc. aux États-Unis et dans d'autres pays. Tous les autres noms de produits sont des marques de leurs propriétaires respectifs. Les informations contenues dans ce document peuvent être modifiées sans préavis.*

#### **FONCTIONS DE BASE DU TÉLÉPHONE**

# **EFFECTUER UN APPEL**

#### **Utilisation du combiné :**

Décrochez le combiné et composez le numéro, ou composez d'abord le numéro, puis décrochez le combiné.

# **Utilisation du haut-parleur mains libres :**

- 1. Le combiné raccroché, appuyez sur (\*), ou sur n'importe quelle touche de ligne attribuée.
- 2. Composez le numéro. Ou composez le
- numéro, puis appuyez sur Dia
- **Utilisation du casque en option :**
- 1. Le casque branché, appuyez sur :
	- n'importe quelle touche de ligne attribuée, ou
- la touche interactive **NvAppel**.
- 2. Appuvez sur  $\mathbb{O}$ .
- 3. Composez le numéro.

Ou composez le numéro, puis appuyez sur  $Q$ .

*Au cours d'un appel, vous pouvez alterner entre les modes combiné, casque d'écoute ou* 

*mains libres en appuyant sur les touches*  $\bigcirc$  *et , ou en décrochant le combiné.*

**RÉPONDRE À UN APPEL**

#### **Utilisation du combiné :** Décrochez le combiné. **Utilisation du haut-parleur :** Appuyez sur :

- $\cdot$   $\circ$   $\circ$
- la touche de ligne, ou - la touche interactive **Répondre**.
- **Utilisation du casque en option :**

# Appuyez sur  $\mathbb O$ .

*Les appels entrants peuvent être ignorés en appuyant sur la touche interactive Rejeter au cours de la sonnerie.*

# **TERMINER UN APPEL**

**Utilisation du combiné :** Raccrochez ou appuyez sur la touche interactive **FinAppel**.

**Utilisation du haut-parleur :**

Appuyez sur  $\bigcirc$  ou sur la touche interactive **FinAppel**.

**Utilisation du casque en option :**

Appuyez sur  $\mathbb Q$  ou sur la touche interactive **FinAppel**.

# **DÉSACTIVATION DU MICRO**

Au cours d'un appel, appuyez sur  $\ddot{\bullet}$ . La touche Secret s'applique à tous les modes : combiné, casque et mains libres. Vous pouvez entendre les autres participants lorsque le mode Secret est activé.

Pour réactiver le micro, appuyez de nouveau  $_{\textsf{sur}}($ 

# **METTRE EN ATTENTE ET REPRENDRE UN APPEL**

1. Au cours d'un appel, appuyez sur  $\overset{\text{(Hull)}}{\sim}$ .

2. Appuyez de nouveau sur  $(w)$ , sur la touche interactive **Reprendre** ou sur la touche de ligne pour reprendre l'appel.

*Lorsqu'un appel est mis en attente pendant un long moment, des alertes visuelles et sonores peuvent se déclencher.*

# **TÉLÉCONFÉRENCES LOCALES\***

**Pour créer une téléconférence locale à trois :**

1. Appelez le premier participant.

2. Appuyez sur la touche interactive **Conf.** pour créer un nouvel appel (l'appel actif est placé en attente).

3. Appelez le deuxième participant.

4. Lorsque celui-ci répond, appuyez sur la touche interactive **Conf.** pour associer tous les participants à la téléconférence.

*Lorsqu'une conférence a été établie, si vous appuyez sur une touche interactive Fractionner, la conférence est fractionnée en deux appels en attente.*

*Mettre l'appel en attente sur le poste de la personne à l'origine de la conférence* met également les autres participants en attente.

*Une téléconférence peut être créée à tout moment entre un appel actif et un appel en attente (sur la même ligne ou une ligne différente) en appuyant sur la touche interactive Réunir.*

*Terminer l'appel sur le poste de la personne à l'origine de la conférence permet aux autres participants de poursuivre la conférence.*

 $\equiv$ 

\* - Le mode conférence est une fonction en option qui doit être configurée sur le serveur d'appels. Il se peut que les codes particuliers et les options du menu diffèrent.

#### **TRANSFÉRER UN APPEL**

1. Au cours d'un appel, appuyez sur la touche interactive **Transfr** (l'appel actif est placé en attente).

Appuyez sur la touche interactive **Aveugle** pour transférer l'appel sans parler au deuxième participant.

2. Appelez l'interlocuteur auquel vous voulez transférer l'appel.

3. Après avoir parlé au deuxième participant, appuyez sur la touche interactive **Transfr** pour terminer le transfert.

*Le transfert peut être annulé en cours d'établissement en appuyant sur la touche interactive Annuler.* Votre premier appel est repris.

#### **RENVOI D'APPEL**

# **Pour activer le renvoi d'appel :** 1. Appuyez sur Manu et sélectionnez

**Services d'appel** et **Renvoi**. 2. Sélectionnez un **Type de renvoi** entre

**Toujours, Non réponse** et **Occupé**. 3. Pour tous les types, entrez un numéro

auquel renvoyer les futurs appels.

4. Pour **Non réponse**, entrez le nombre de sonneries requises avant d'effectuer le renvoi. 5. Appuyez sur la touche interactive **Activer** pour confirmer

le renvoi d'appel. Une icône apparaît pour cette ligne afin de confirmer l'activation du Renvoi d'appel.

# **Pour désactiver le renvoi d'appel :**

1. Appuyez sur  $\boxed{\text{Menu}}$  et sélectionnez **Services d'appel** et **Renvoi**. 2. Sélectionnez un **Type de renvoi** entre **Toujours, Non réponse** et **Occupé**. 3. Appuyez sur la touche interactive **Désactiver**.

*Le renvoi d'appel n'est pas disponible sur les lignes partagées.*

*Si le renvoi d'appel est configuré sur le serveur d'appels (invoqué en composant le code \* ou à partir d'une application sur PC), il se peut que les codes particuliers et les options du menu diffèrent.*

## **BIS**

Appuyez **Did** pour afficher la liste des appels émis. Appuyez sur  $\circledcirc$  et  $\circledcirc$  ou maintenez les touches  $\circledcirc$  et  $\circledcirc$  enfoncées pour faire défiler les numéros jusqu'au numéro souhaité, puis appuyez à nouveau sur la touche **Appel**.

# **NE PAS DÉRANGER**

Appuyez sur Manu et sélectionnez **Services d'appel**, puis appuyez sur **Ne pas déranger** pour éviter que le téléphone sonne lors d'appels entrants. Une icône Ne pas déranger apparaît pour toutes les lignes, confirmant que la fonction Ne pas déranger est activée.

Appuyez sur Manu et sélectionnez **Services d'appel**, puis sélectionnez de nouveau **Ne pas déranger** pour désactiver cette fonction.

*Si la fonction Ne pas déranger est configurée sur le serveur d'appels, il se peut que les codes particuliers diffèrent.*

## **LISTES D'APPELS**

Appuyez sur Manu et sélectionnez **Services d'appel**, puis **Listes d'appels**. Les Listes d'appels reçus et effectués peuvent être consultées. Les informations relatives aux différents appels vont s'afficher.

**À partir de ce menu, sélectionnez la touche interactive correspondante :**

- 1. **Information** pour afficher les informations détaillées concernant l'appel.
- 2. **Enregistrer** pour stocker le contact dans la liste des contacts.
- 3. **Supprimer** pour supprimer un appel de la liste.

Appuyez plusieurs fois sur  $\textcircled{}$  pour revenir à l'affichage inactif. Ou appuyez de nouveau sur la touche **Reçus** pour consulter la liste Appels reçus.

#### **MESSAGERIE VOCALE\***

Le voyant lumineux indique un message vocal en attente sur l'avant du téléphone et des voyants individuels clignotent. Une tonalité saccadée retentit à la place de la tonalité normale pour indiquer qu'un ou plusieurs messages vocaux attendent dans la messagerie.

**Pour écouter des messages vocaux** : 1. Appuyez sur la touche interactive **Msgs**.

2. Suivez les invitations vocales pour écouter vos messages. \_\_\_\_\_\_\_\_\_\_\_\_\_\_\_\_\_\_\_\_

\* - La messagerie vocale est une fonction en option qui doit être configurée sur le serveur d'appels. Il se peut que les codes particuliers et les options du menu diffèrent.

#### **COMPOSITION ABRÉGÉE**

Pour attribuer un index de composition abrégée, reportez-vous au paragraphe **LISTE DES CONTACTS** ci-dessous.

**Pour composer un numéro attribué à une touche de ligne**, appuyez sur la touche de ligne correspondante.

#### **Pour composer un numéro associé à un index de composition abrégée :**

1. À l'aide du clavier téléphonique, entrez l'index de composition abrégée suivie de #.

2. Appuyez sur **Dial** ou décrochez le combiné.

# **PERSONNALISATION DE VOTRE TÉLÉPHONE**

#### **LISTE DES CONTACTS**

**Pour ajouter un contact** à votre liste des contacts locale :

1. Appuyez sur la touche interactive **Rép**, puis sur  $\heartsuit$ 

2. Appuyez sur  $\heartsuit$  pour entrer un contact dans la base de données du poste.

3. Entrez le prénom à l'aide du clavier téléphonique.

4. Appuyez sur les touches interactives **Valider** ou **Annuler** pour accepter ou annuler les modifications.

5. Appuyez sur  $\odot$  pour afficher le champ suivant dans les coordonnées du contact. 6. Répétez les étapes 2 à 5 pour entrer le nom de famille et un seul contact (absent de la liste).

7. Si vous le souhaitez, vous pouvez modifier l'index de composition abrégée. Il va automatiquement être attribué à la valeur d' index disponible.

8. Modifiez le reste des champs (Type de sonnerie, Num. de renvoi, Rejet automatique et Renvoi automatique) le cas échéant.

9. Appuyez sur  $\overline{0}$  pour mettre fin à la saisie de données.

10. Appuyez sur les touches interactives **Oui** ou **Annuler** pour accepter ou annuler les modifications.

11. Appuyez plusieurs fois sur  $\textcircled{1}$  pour revenir à l'affichage inactif.

*Les contacts peuvent être facilement ajoutés à partir des Listes d'appels.* Pour obtenir un complément d'information, reportez-vous au paragraphe **LISTES D**'**APPELS** ci-dessus.

#### **Pour rechercher un contact :**

1. Appuyez sur la touche interactive **Rép**. 2. À l'aide du clavier téléphonique, entrez les premiers caractères du nom de famille. Par

exemple, pour trouver la première entrée de l'annuaire avec un nom de famille commencant par J, appuyez une fois sur la touche 5. Les recherches ne font pas la distinction entre majuscules et minuscules. Composez la correspondance réussie à partir de l'écran de recherche obtenu.

Pour modifier un contact :

1. Appuyez sur la touche interactive **Rép**.

2. Recherchez le contact (voir ci-dessus). 3. Appuyez sur la touche interactive **Éditer** et

effectuer les modifications souhaitées.

4. Appuyez sur  $\overline{\mathbb{O}}$  pour mettre fin à la saisie de données.

5. Appuyez sur les touches interactives **Oui** ou **Annuler** pour accepter ou annuler les modifications.

6. Appuyez plusieurs fois sur  $\textcircled{}$  pour revenir à l'affichage inactif.

#### **RÉGLAGE DU VOLUME**

Appuyez sur les touches de volume pour régler le volume du combiné, du casque et du haut-parleur mains libres au cours d'un appel. Le fait d'appuyer sur ces touches en cas d'état inactif permet de régler le volume de la sonnerie.

*Afin de se conformer aux exigences réglementaires, le volume du combiné et du casque revient à un niveau prédéfini, dont la configuration peut être modifiée par votre administrateur système, après chaque appel. Les réglages du volume mains libres sont conservés pour tous les appels.*

#### **TYPE DE SONNERIE**

Vous pouvez sélectionner différentes sonneries en fonction de vos préférences, ainsi que pour faire la distinction entre les appels sur les lignes.

**Pour changer la sonnerie des appels entrants :**

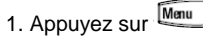

2. Sélectionnez **Configuration**, puis **De base**, puis **Type de sonnerie**.

3. À l'aide de  $\degree$  et de  $\degree$ . sélectionnez un type de sonnerie. Appuyez sur la touche **Tester** pour écouter le type de sonnerie sélectionné. 4. Appuyez sur la touche interactive

**Sélectionner** pour modifier le type de sonnerie avec la sonnerie sélectionnée.

5. Appuyez plusieurs fois sur  $\frac{M_{\text{c}}}{2}$  ou sur  $\textcircled{1}$ 

#### pour revenir à l'affichage inactif.

*Si vous sélectionnez la sonnerie silencieuse, appuyez sur la touche Ligne ou Répondre pour répondre aux appels entrants.*

#### **SONNERIE DISTINCTE/TRAITEMENT D'APPEL**

Vous pouvez définir des tonalités de sonneries entrantes distinctes pour différents contacts de votre annuaire local.

#### **Pour définir une sonnerie distincte pour un contact local** :

1. Appuyez sur la touche interactive **Rép**.

2. Recherchez le contact (voir la section **LISTE DES CONTACTS** ci-dessus).

3. Appuyez sur la touche interactive **Éditer** et faites défiler jusqu'à Type de sonnerie.

4. Entrez un nombre correspondant à l'un des types de sonneries disponibles (reportez-vous au paragraphe **TYPE DE SONNERIE** cidessus).

5. Appuvez sur  $\textcircled{}$  pour mettre fin à la saisie de données.

6. Appuyez sur les touches interactives **Oui** ou **Annuler** pour accepter ou annuler les modifications.

7. Appuyez plusieurs fois sur  $@$  pour revenir à l'affichage inactif.

#### **MODE CASQUE**

Les utilisateurs permanents ou provisoires de casques ont à leur disposition une option permettant d'envoyer par défaut les appels au casque d'écoute.

**Pour autoriser le mode Casque :**

1. Appuyez sur  $\boxed{\text{Menu}}$  et sélectionnez **Configuration**, puis **De base**, **Préférences** et **Casque**.

2. Utilisez les touches  $\circledcirc$  et  $\circledcirc$  et appuyez sur

 $\heartsuit$  pour activer le mode Casque.

#### **Pour activer le mode Casque :**

Appuyez deux fois sur  $\mathbb O$ . L'icône Casque clignote.

**Pour désactiver le mode Casque :** Répétez les étapes 1 et 2 et sélectionnez **Désactiver**.

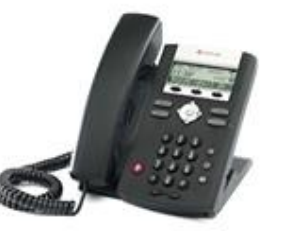

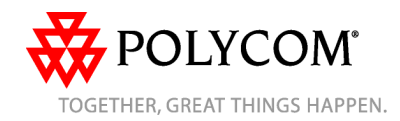